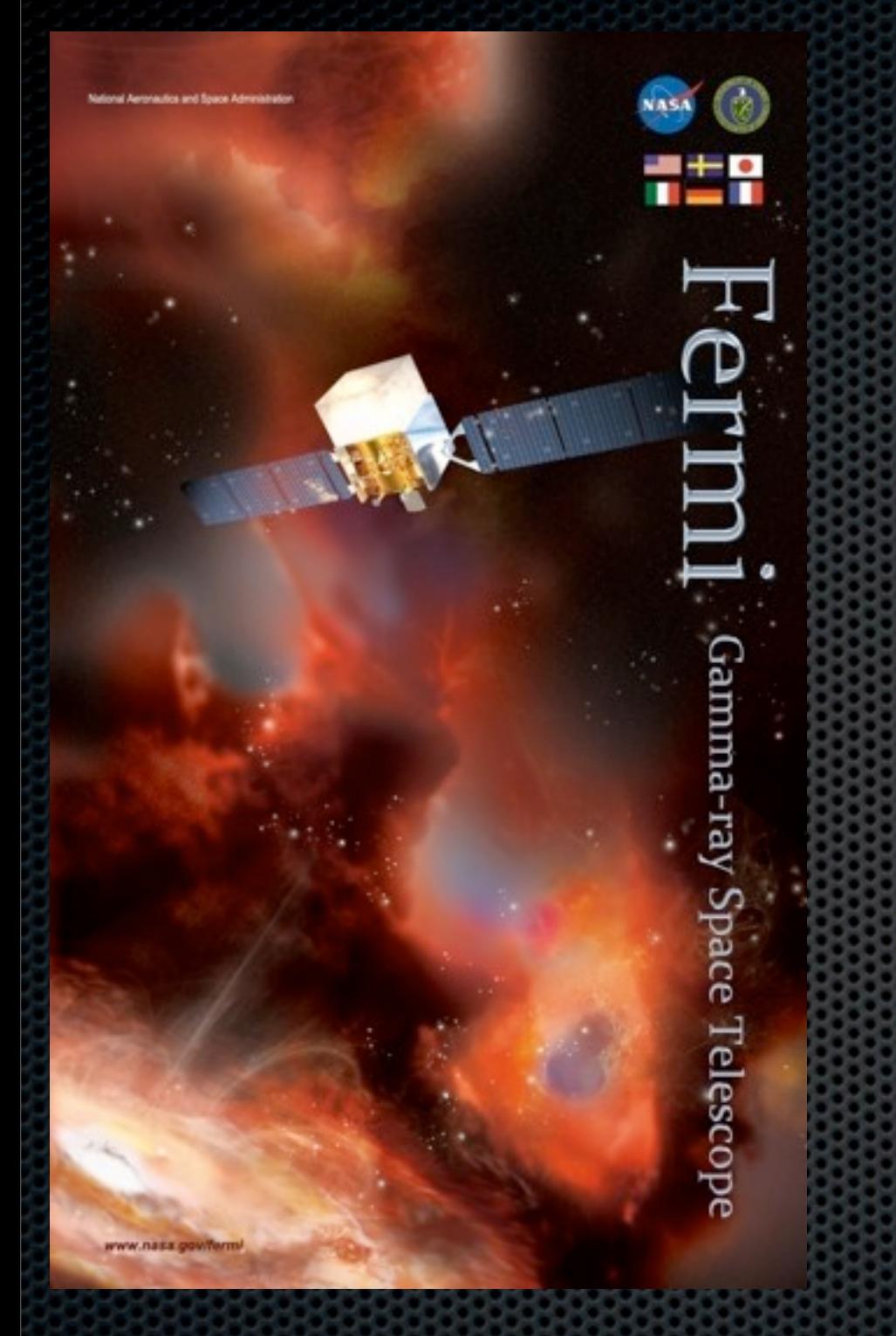

### Pulsar Timing with *Fermi* LAT

Aous Abdo < [Aous.Abdo@nrl.navy.mil](mailto:Aous.Abdo@nrl.navy.mil) > Paul Ray [<Paul.Ray@nrl.navy.mil>](mailto:Paul.Ray@nrl.navy.mil) Naval Research Laboratory Washington DC

*Thanks to David Nice and Scott Ransom for useful material!*

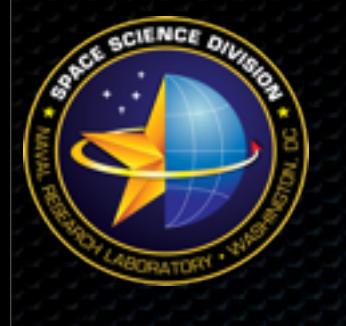

### Pulsar Timing

- ❖ Precise monitoring of the rotation of the neutron star through the tracking of the times of arrival (TOAs) of EM pulses
- ❖ Accounts for every single rotation of the neutron star over long periods of times (years to decades)
- ❖ This allows for:
	- Performing extremely accurate astrometric measurements
	- Probe the interior physics of the neutron star
	- Test gravitational theories in strong gravitational fields

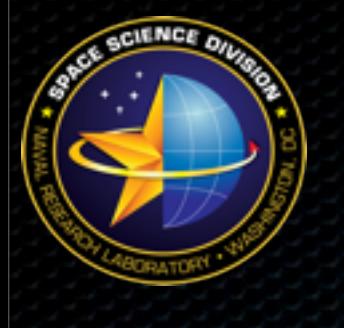

#### Pulsar Timing

- ❖ Goal: determine a timing model that accounts for all of the observed pulse arrival times (TOAs)
- ❖ Although the shape of individual pulses vary, the shape of the average profile over a short time period is quite stable.
- ❖ This allows for the "folding" of individual pulses modulo the instantaneous pulse frequency  $(v)$  of the neutron star.

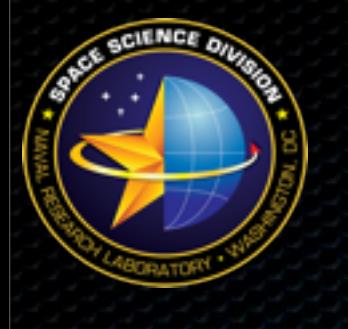

### Pulsar Timing

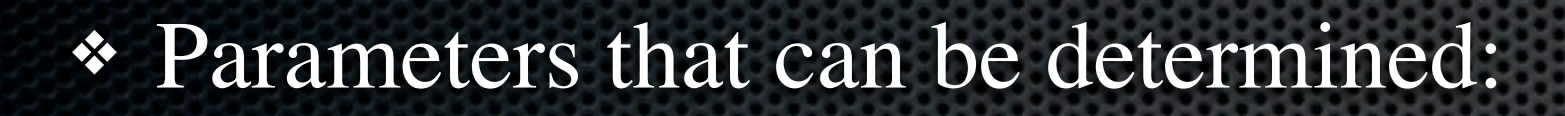

- Spin parameters:
	- $\hat{\mathbf{v}}$  frequency (V) and frequency derivatives (V', V'', ....)
		- ➙ spin-down age, magnetic field, spin-down luminosity, torques
- Orbital parameters:
	- orbital period  $(P_{orb})$ , projected semi-major axis (a sin (i)), longitude of periastron  $(\omega)$ , time of periastron  $(T_0)$ , and the eccentricity of the orbit(e)
		- **→ General Relativity terms**
- Positional parameters:
	- Ecliptic longitude ( $\lambda$ ), ecliptic latitude ( $\beta$ ), proper motion

į

# What the signal looks like Ideally the signal will look like this But there is always some noise And often individual pulses are not visible at all

Aous Abdo Pulsar Timing with Fermi LAT

Thursday, May 13, 2010 (DOY 133)

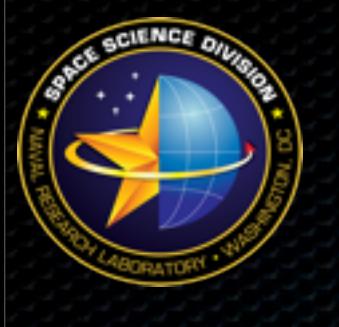

### Time of Arrival

- 
- ❖ In timing, the key quantity of interest is the time of arrival (TOA) of pulses at the telescope.
- ❖ It is defined as the arrival time of some fiducial point on the profile.
- ❖ Since the average pulse profile has a stable form, TOAs can be determined accurately by cross-correlating the observed profile with a high signal-to-noise template profile.

 $P(t) = a + bT(t - \tau) + N(t)$ 

 $\bullet$  *P(t)*: sampled profile, *T(t)*: template profile, *N(t)*: noise *a*: arbitrary offset, *b*: scaling factor, and  $\tau$  is the time shift between the profile and the template

#### TOAs example

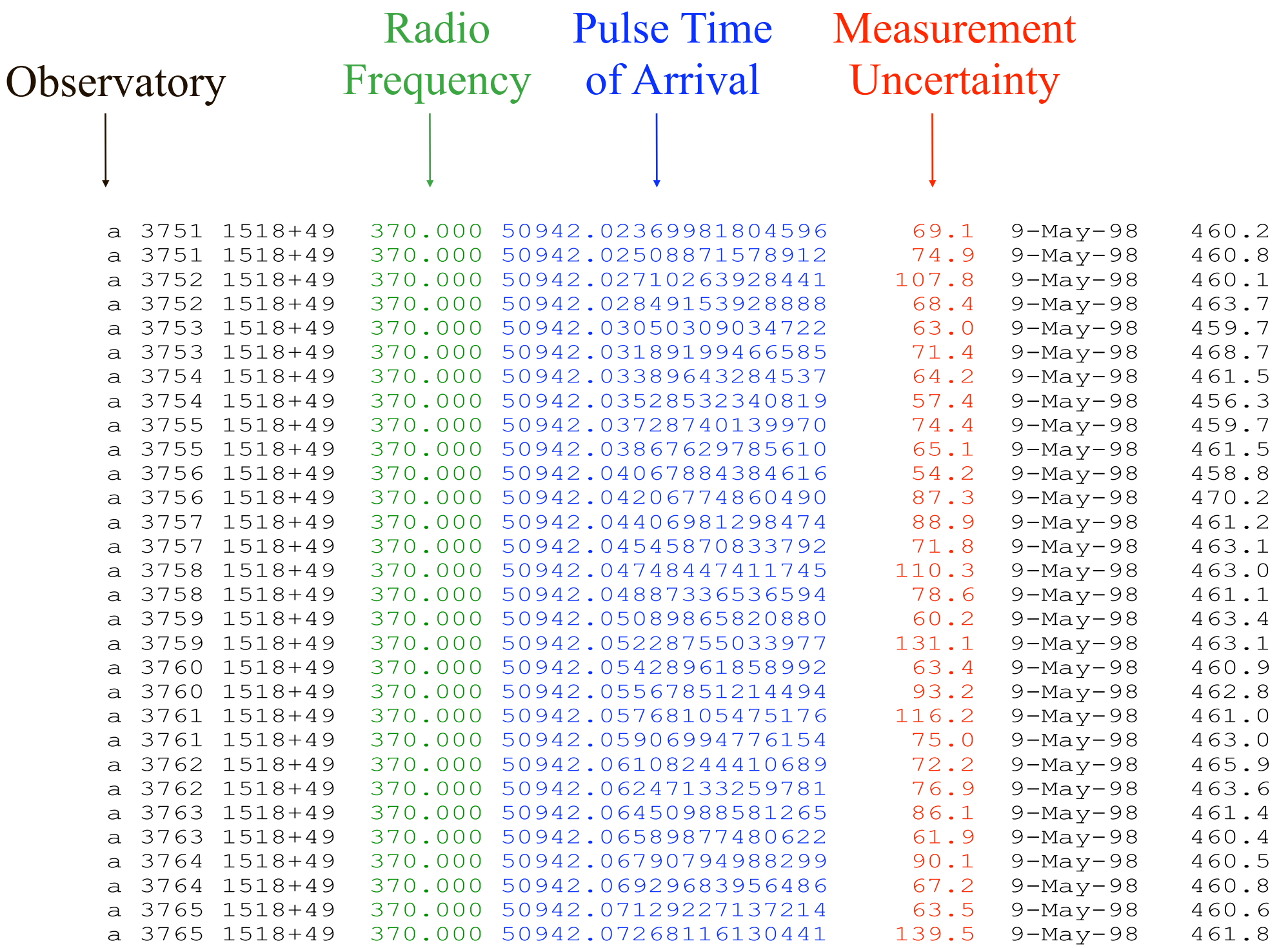

Aous Abdo Pulsar Timing with Fermi LAT

**7**

Thursday, May 13, 2010 (DOY 133)

#### Barycentering TOAs

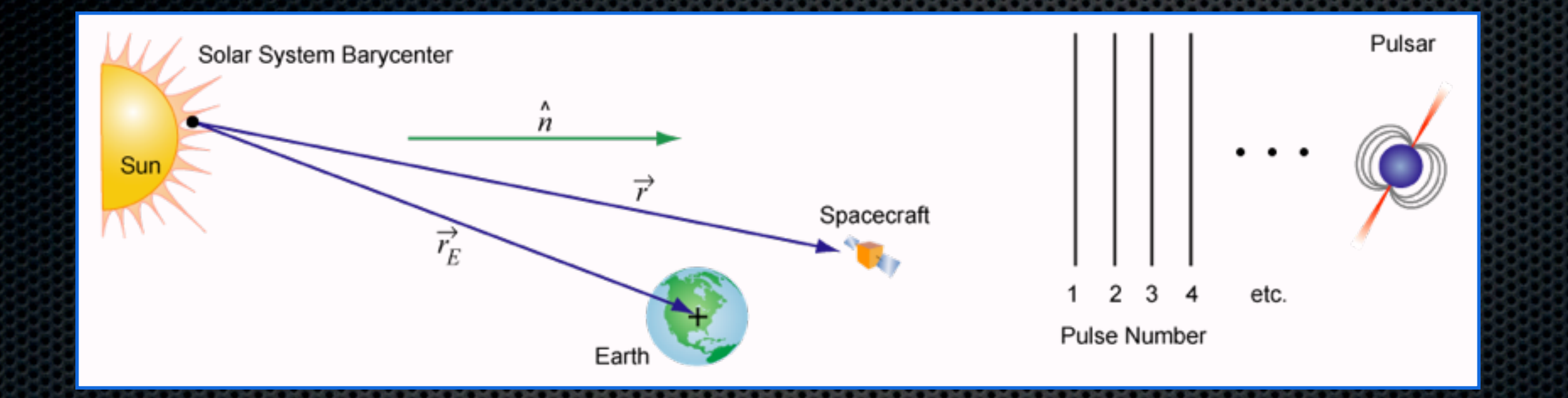

- ❖ Our observing frame (Earth or satellite) is not inertial. We need to convert the TOAs to a nearly inertial frame before attempting to fit a timing model.
- ❖ The center-of-mass of the solar system, Solar System Barycenter (SSB), can be regarded as an inertial frame.
- ❖ We transform the observed TOAs to this frame.
- ❖ Correct for relativistic time delay due to the presence of masses in the Solar System.

### Timing Model

❖ In the initial frame of the pulsar, we can Taylor expand the spin frequency about an epoch *t*0:

$$
\nu(t) = \nu_0 + \dot{\nu}_0 (t - t_0) + \frac{1}{2} \ddot{\nu}_0 (t - t_0)^2 + \dots
$$

 $\phi(t) = \phi_0 + \nu_0 (t-t_0) + \frac{1}{2}$ 2  $\dot{\nu}_0(t-t_0)^2 +$ 1 6  $\ddot{\nu}_0(t-t_0)^3 + ...$ ❖ Integrating the above equation we get the rotational phase: 100

<sup>0</sup>(*t* − *t*0)

<sup>2</sup> +

where  $\phi_0$  is the pulse phase at *t*<sub>0.</sub> where  $\phi_0$  is the pulse phase at *t* 2  $).$ 

❖ Full model can include spin, astrometric, binary, and other parameters 6

ν¨0(*t* − *t*0)

❖ Find parameters that minimizes the residuals between the Solar System Ephemeris **Clock Corrections** MJD. -2000 -1500

- data and the model.
- ❖ Ideally the residuals should have a mean of zero and show no systematic trends.

Aous Abdo Pulsar Timing with Fermi LAT

#### Fitting TOAs to a Timing Model

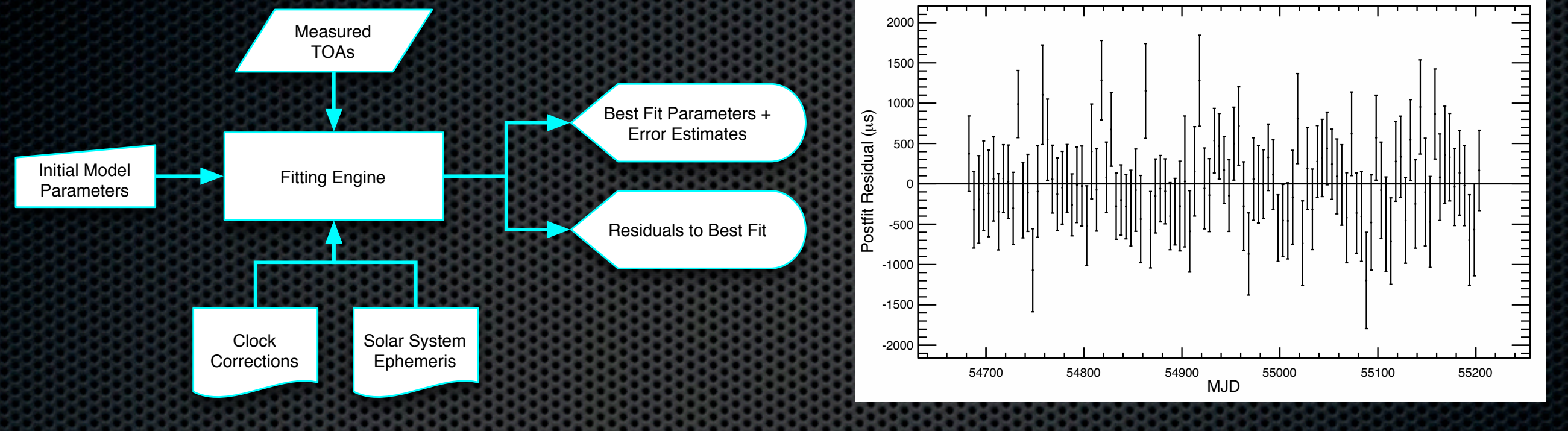

#### Tools for Fitting Timing Models

#### ❖ Tempo [< http://pulsar.princeton.edu/tempo/](http://pulsar.princeton.edu/tempo/) >

- Developed by Princeton and ATNF over 30+ years
- Well tested and heavily used
- Based on TDB time system
- But, nearly undocumented, archaic FORTRAN code

#### ❖ Tempo2 < [http://www.atnf.csiro.au/research/pulsar/](http://www.atnf.csiro.au/research/pulsar/tempo2/) [tempo2/>](http://www.atnf.csiro.au/research/pulsar/tempo2/)

- Developed at ATNF recently
- Based on TCB time system (coordinate time based on SI second)
- Well documented, modern C code, uses long double (128 bit) throughout
- Easy plug-in architecture to extend capabilities

#### Time Systems

TAI = Atomic time based on the SI second UT1 = Time based on rotation of the Earth UTC = TAI + "leap seconds" to stay close to UT1  $TT = TAI + 32.184 s$ TDB = TT + periodic terms to be uniform at SSB TCB = Coordinate time at SSB, based on SI second

Thursday, May 13, 2010 (DOY 133)

#### PRESTO

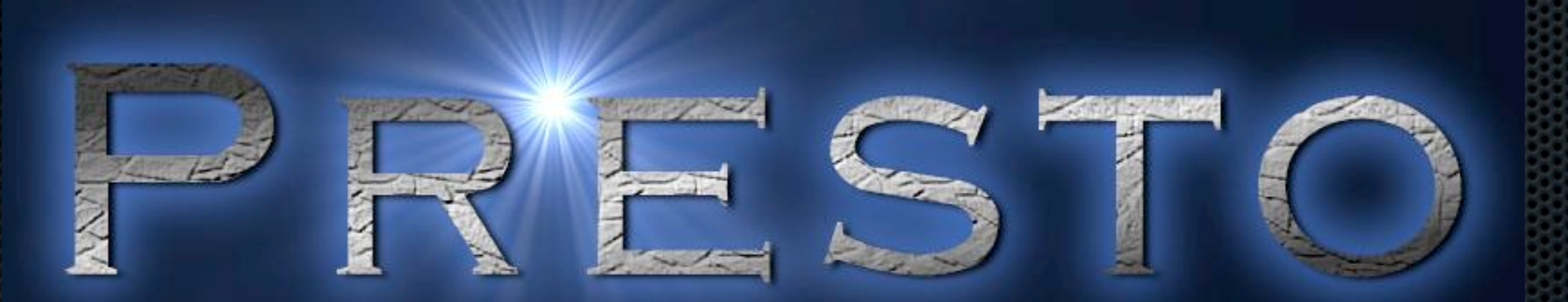

- Developed by Scott Ransom [<http://www.cv.nrao.edu/~sransom/presto/>](http://www.cv.nrao.edu/~sransom/presto/)
- ❖ A large suite of pulsar search and analysis software
- ❖ The software is composed of numerous routines designed to handle three main areas of pulsar analysis:
	- 1. Data Preparation: Interference detection and removal, de-dispersion, barycentering (via [TEMPO\)](http://pulsar.princeton.edu/tempo/).
	- 2. Searching: Fourier-domain acceleration, single-pulse, and phase-modulation (or sideband) searches.
	- 3. Folding: Candidate optimization and Time-of-Arrival (TOA) generation.

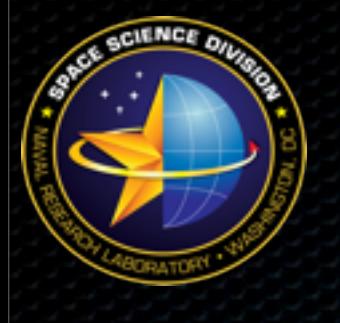

#### Analysis Steps

- 1.Extract photons around a pulsar with a predetermined ROI, energy, and time ranges. (gtselect)
- 2.Bin the data and make counts maps (gtbin)
- 3.Barycenter the events (gtbary)
- 4.Fold the photons with prepfold
- 5.Obtain a good timing model with tempo2

#### 1. Data Selection & Extraction

#### ❖ Assuming one have downloaded:

- An event file FT1.fits [<http://fermi.gsfc.nasa.gov/cgi-bin/ssc/LAT/LATDataQuery.cgi>](http://fermi.gsfc.nasa.gov/cgi-bin/ssc/LAT/LATDataQuery.cgi)
- A space craft history file FT2.fits [<http://fermi.gsfc.nasa.gov/cgi-bin/ssc/LAT/](http://fermi.gsfc.nasa.gov/cgi-bin/ssc/LAT/LATDataQuery.cgi) [LATDataQuery.cgi>](http://fermi.gsfc.nasa.gov/cgi-bin/ssc/LAT/LATDataQuery.cgi)
- An ephemeris file for the pulsar [<http://fermi.gsfc.nasa.gov/ssc/data/access/lat/ephems/>](http://fermi.gsfc.nasa.gov/ssc/data/access/lat/ephems/)
- ❖ The first step is to apply data selection to the event file.

#### ❖ Perform data selection using gtselect:

\$ gtselect infile=FT1.fits outfile=psr\_FT1\_filt.fits ra=1.7565 dec=73.05225 rad=1.50 tmin=239557517 tmax=277689600 emin=100.0 emax=100000.0 evclsmin=3 zmax=105.0 evclsmax=3clobber=yes

❖ Notice that we selected a minimum energy cut of 100 MeV and an ROI of 1.5 degree around the source.

### 2. Generating Counts Map

- ❖ This step could be skipped but it is always good to check how the region of interest looks like:
- ❖ Using the output file from gtselect create a counts map:

\$ gtbin algorithm=CMAP evfile=psr FT1 filt.fits scfile=FT2.fits outfile=psr\_cmap\_3.fits nxpix=12 nypix=12 binsz=0.25 axisrot=0.0 coordsys=CEL xref=1.7565 yref=73.05225 proj=AIT

#### ❖ Parameters :

- binning algorithm: cmap for counts map
- parameters that determine how to bin the image
- coordinate system to bin the map in
- reference points of our source in that coordinate system
	- type of projection

#### Counts Map of the region around the pulsar

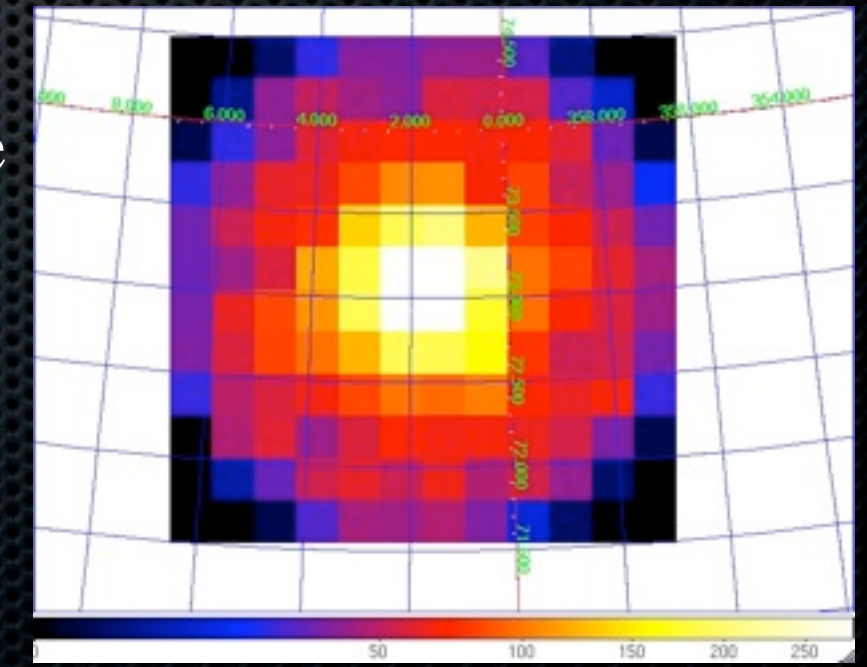

#### 3. Barycentering the Events!

\$ gtbary evfile=psr FT1 filt.fits scfile=FT2.fits outfile=psr\_FT1\_filt\_bary.fits ra=1.7565 dec=73.05225 solareph="JPL DE405"

- User needs to specify the R.A. and DEC of the pulsar as well as the planetary ephemeris to be used.
- Select JPL DE405 for planetary ephemeris
- With previous-generation planetary ephemeris, DE 200, there is a 300 m error in Earth's position which will result in  $\sim 1 \mu s$  timing error.

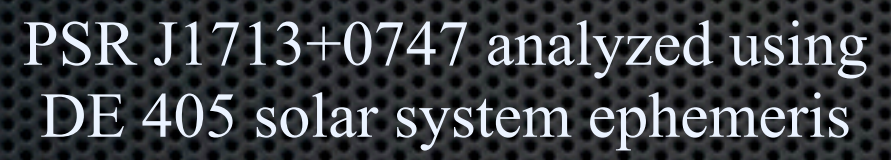

PSR J1713+0747 analyzed using DE 200 solar system ephemeris.

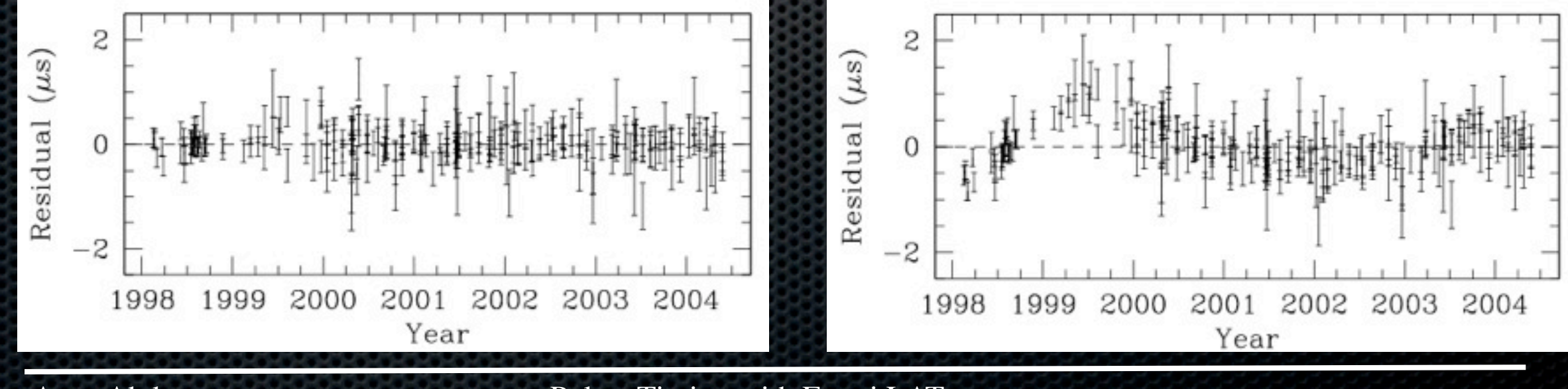

Thursday, May 13, 2010 (DOY 133)

Aous Abdo Pulsar Timing with Fermi LAT

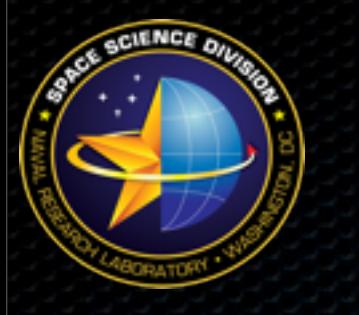

### 4. Folding the Events

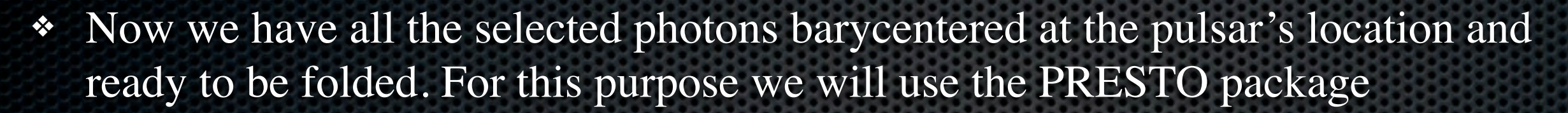

❖ Make a .bin and .inf files to be used with PRESTO's prepfold:

```
$ makebininf.py psr FT1 filt bary.fits
FT1 file: psr_FT1 filt_bary.fits
psr_FT1_filt_bary
# TIMEZERO = 0.0# MJDREF = 51910.0007429
Source Name : psr
fits2bin psr_FT1_filt_bary.fits psr_FT1_filt_bary.bin 0.0
NAXIS2 = 9979
Got HDU of type 2
Using MJDREF 51910.000742870368, TIMEZERO 0.000000000000
Found TIME column number 10
Converted 9979 points.
    First was 54682.7017463557 Last was 55123.9273059241
```
❖ Makebininf.py is a contributed script < [http://fermi.gsfc.nasa.gov/ssc/data/analysis/user/>](http://fermi.gsfc.nasa.gov/ssc/data/analysis/user/) that reads barycentered FT1 fits file and generate a .bin file containing double precision MJD event times and a .inf file that describes it. These two files form the input for prepfold and other PRESTO codes.

### 4. Folding the Events Cont'd

❖ Now we use prepfold to fold the photons at the frequency and frequency derivatives, and other parameters, given in the .par file

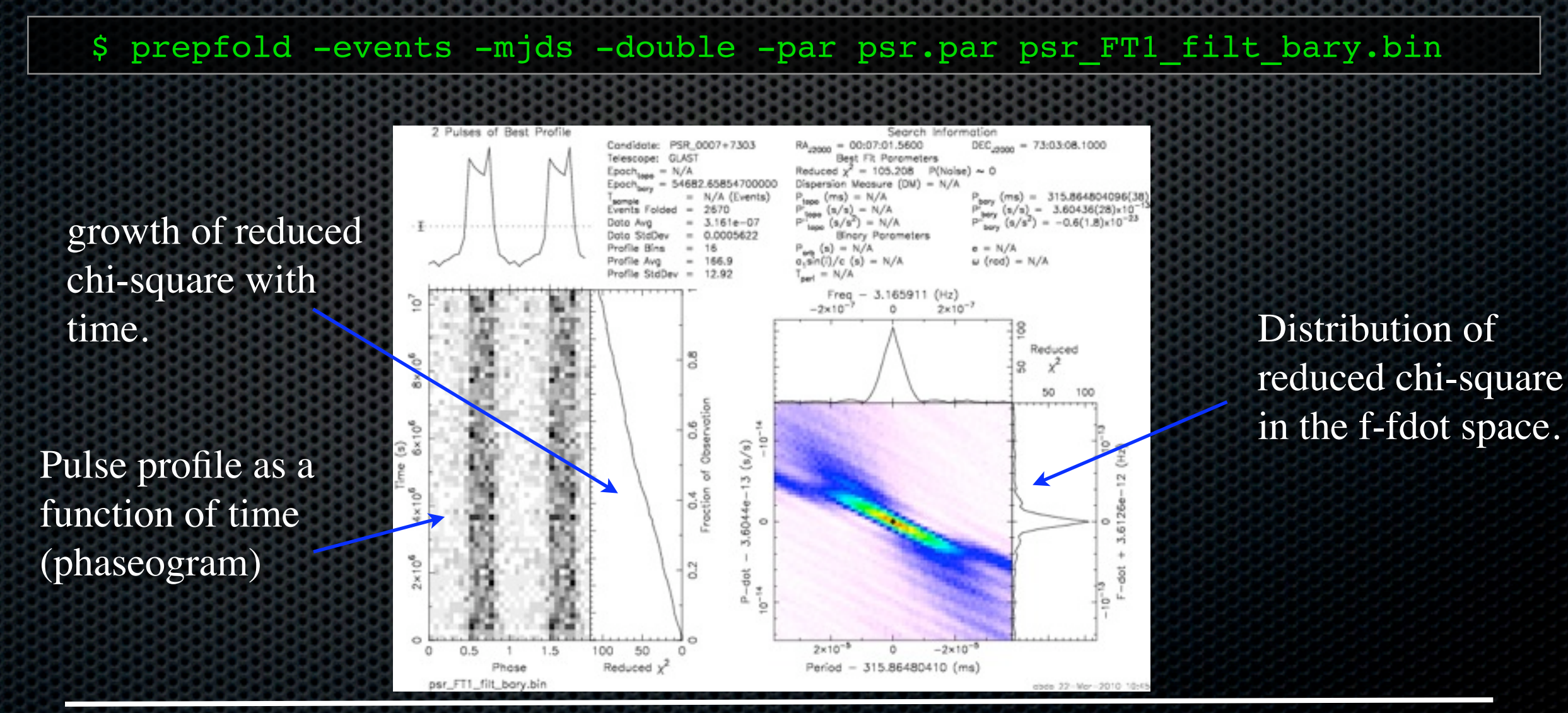

Aous Abdo Pulsar Timing with Fermi LAT

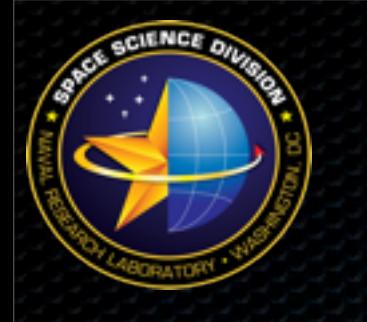

### Pulsar Light Curve

- ❖ Another output of prepfold is a text file containing the pulse profile numbers.
- ❖ One can use this to plot the pulse profile and we will use it later in the tutorial to show you how to create a gaussian profile template.

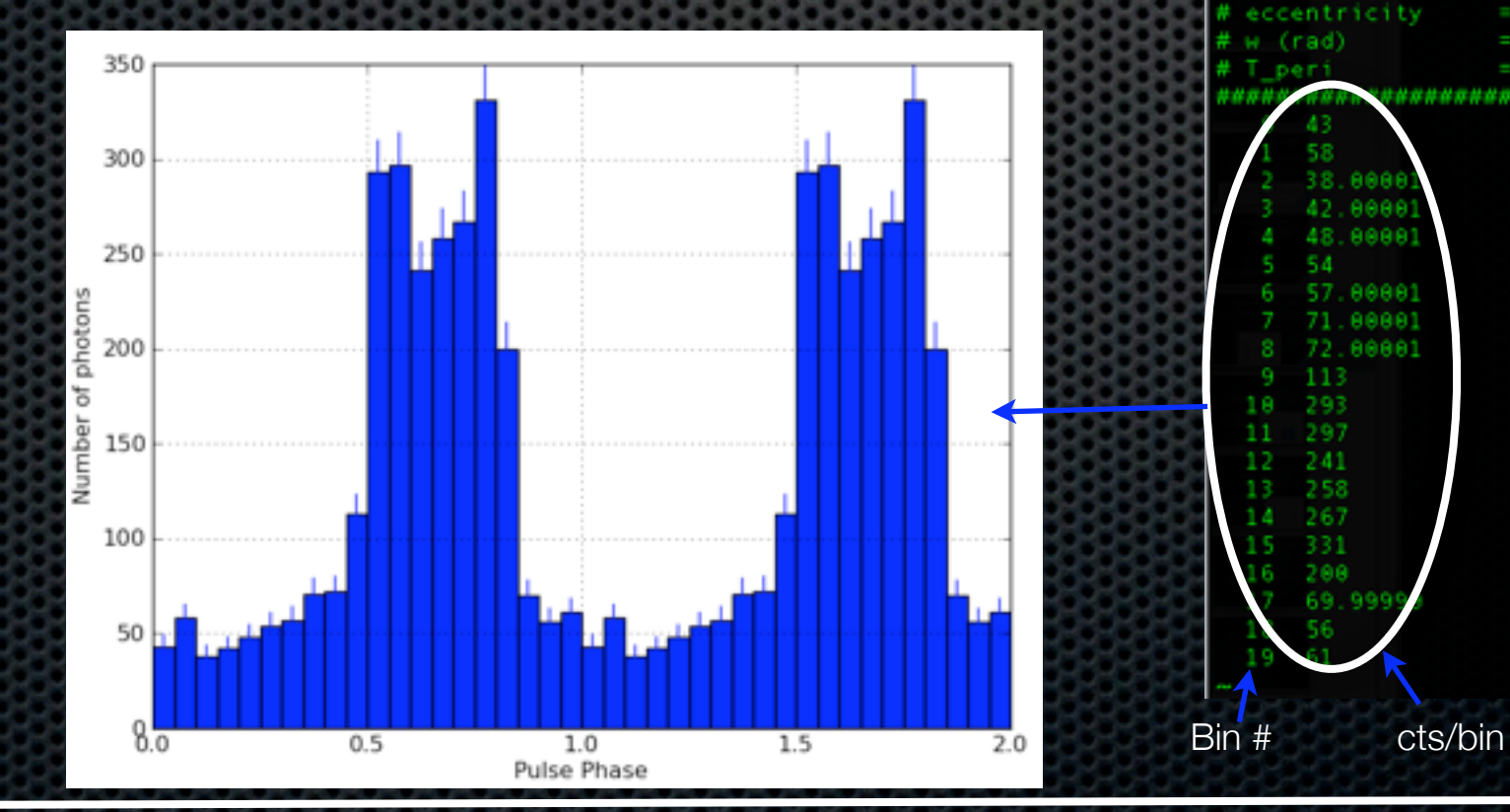

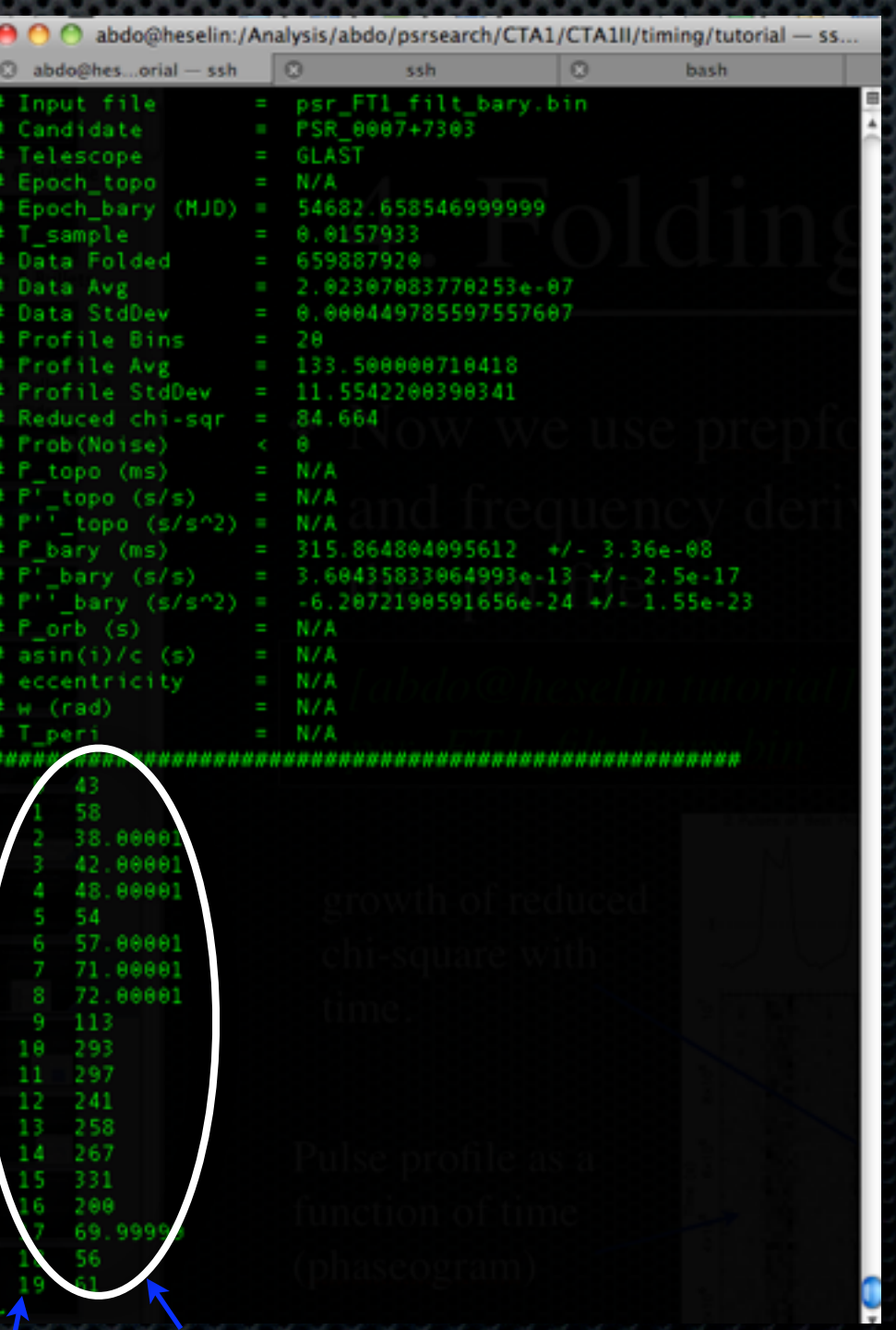

Aous Abdo Pulsar Timing with Fermi LAT

### Dealing with Timing Noise

- ❖ The previous case was an ideal case where the timing model was up-to-date and the phaseogram looked straight throughout the time period over which we are timing the pulsar.
- In real life pulsars have timing noise which means that older timing models need to be updated when new data is added.
- ❖ This could be seed in the curving of the phaseogram as seen on the right.

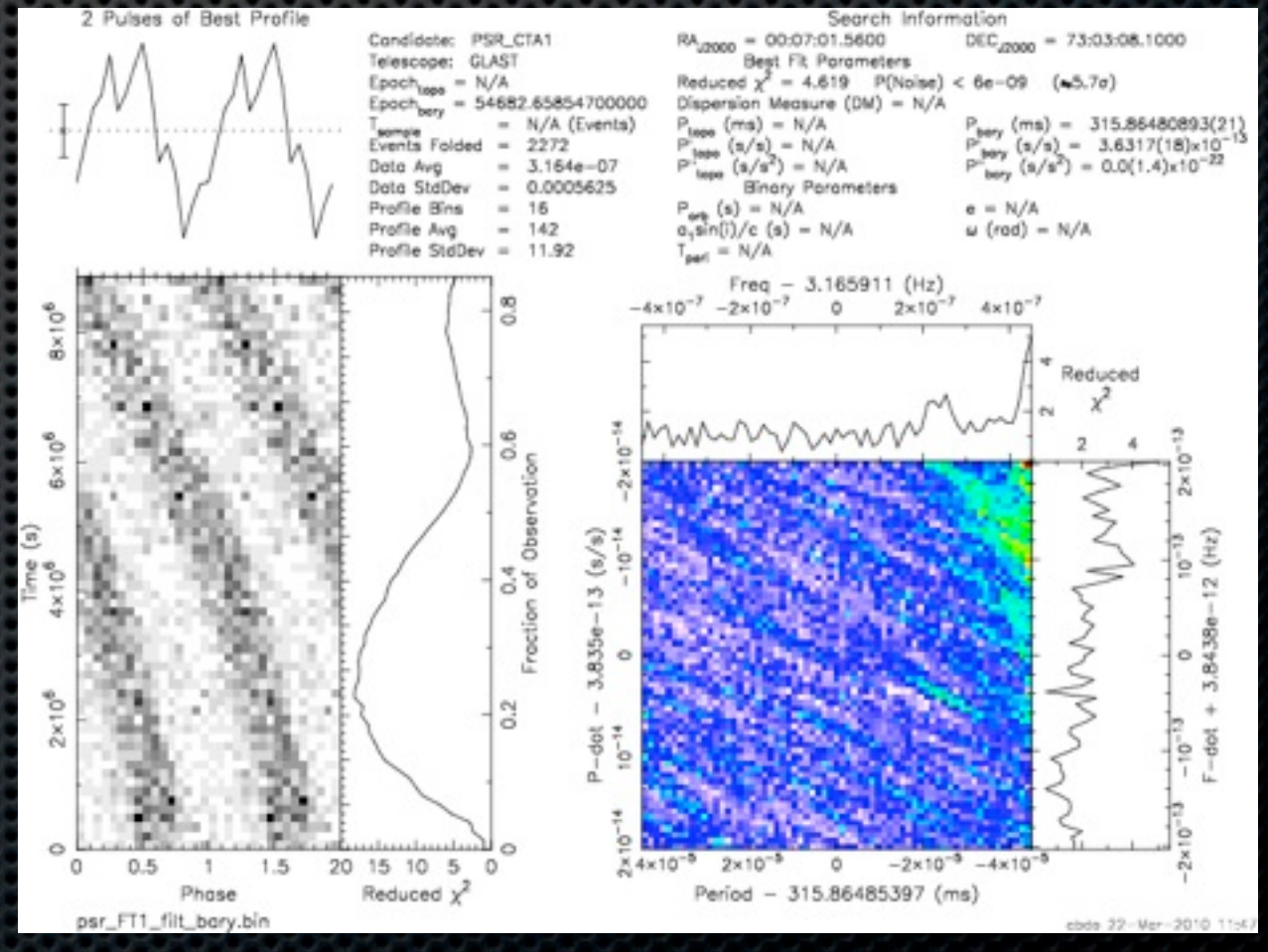

Thursday, May 13, 2010 (DOY 133)

#### Dealing with Timing Noise cont'd

- ❖ Notice that in the last slide the optimal reduced chi-square was outside the search window in the f-fdot space.
- ❖ One can expand the search window by using the *-coarse* option in prepfold.

\$ prepfold -events -mjds -double -par psr.par psr FT1 filt bary.bin coarse

- ❖ The pulsar is detected now and the phaseogram looks more or less like a straight line.
- ❖ The next step will be to get a good timing model which covers the full time span. We will do this with Tempo2

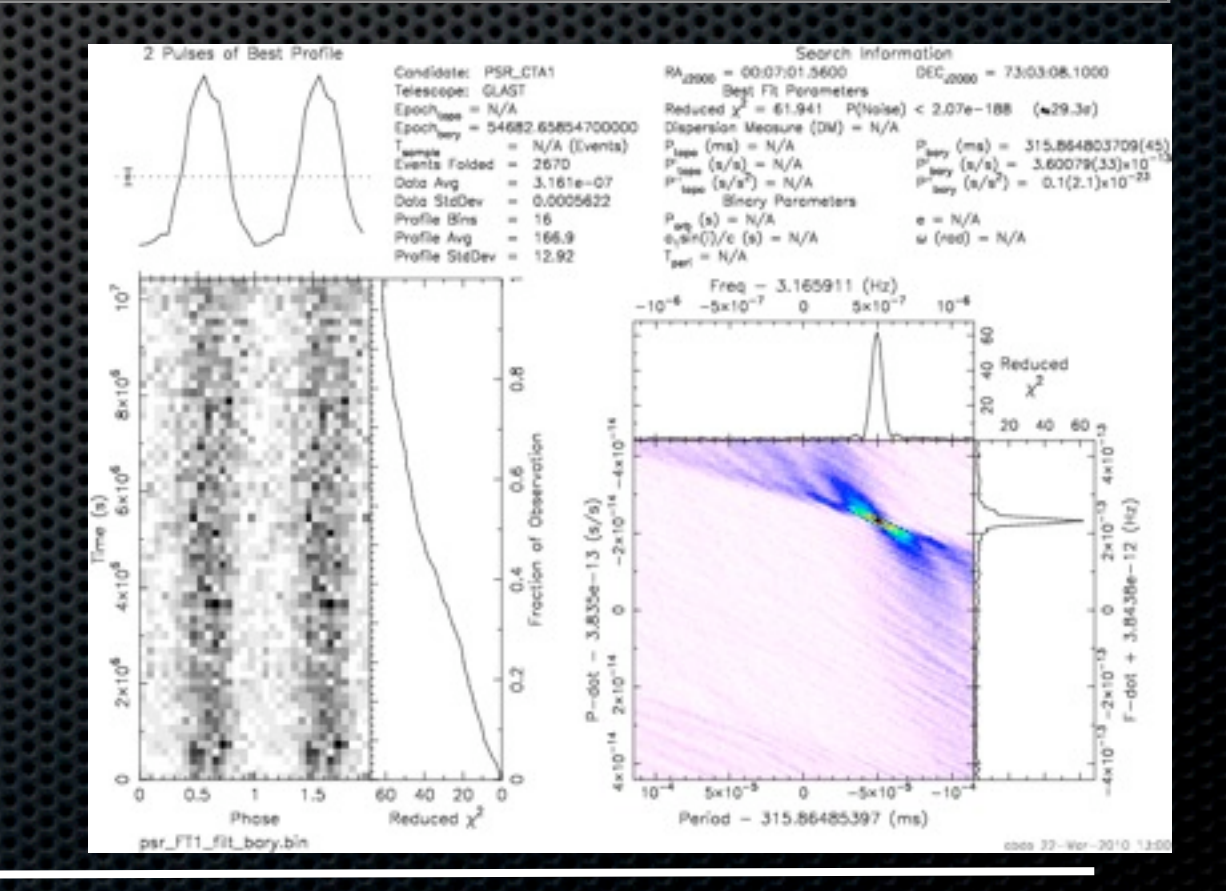

Thursday, May 13, 2010 (DOY 133)

### 5. Pulse Timing with Tempo2

- First we will use prepfold with the -timing option (in place of -par option) to generate folds using the best ephemeris from folding searches.
	- prepfold -events -mjds -double -timing psr.par psr FT1 filt bary.bin
- ❖ Next we will use the .bestprof file generated by prepfold to generate a template profile:

#### \$pygaussfit.py psr\_FT1\_filt\_bary\_PSR\_0007+7303.pfd.bestprof

Draw a rectangle around the regions to be fit by gaussian curves using a left-click and drag. After selecting the regions, a middle click will do the fitting. Output will look something like this:

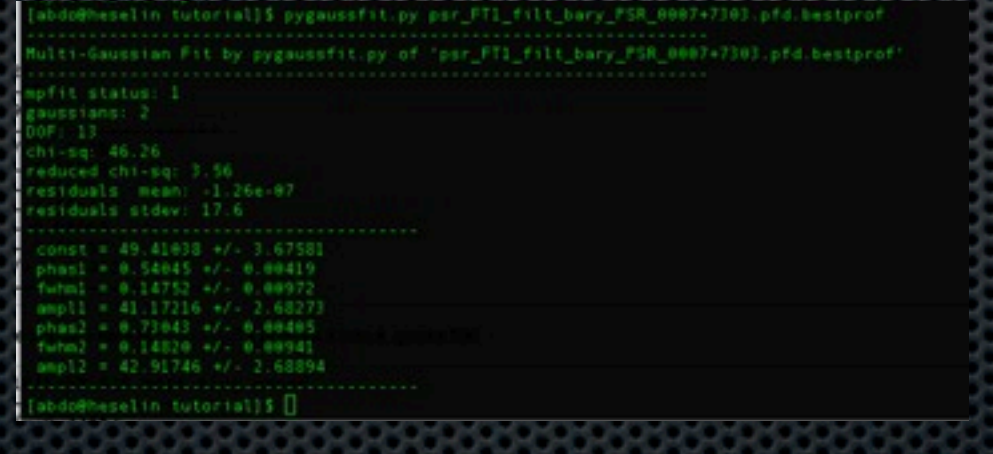

Take everything between the last two sets of "--------"'s and put it into a .gauss file:

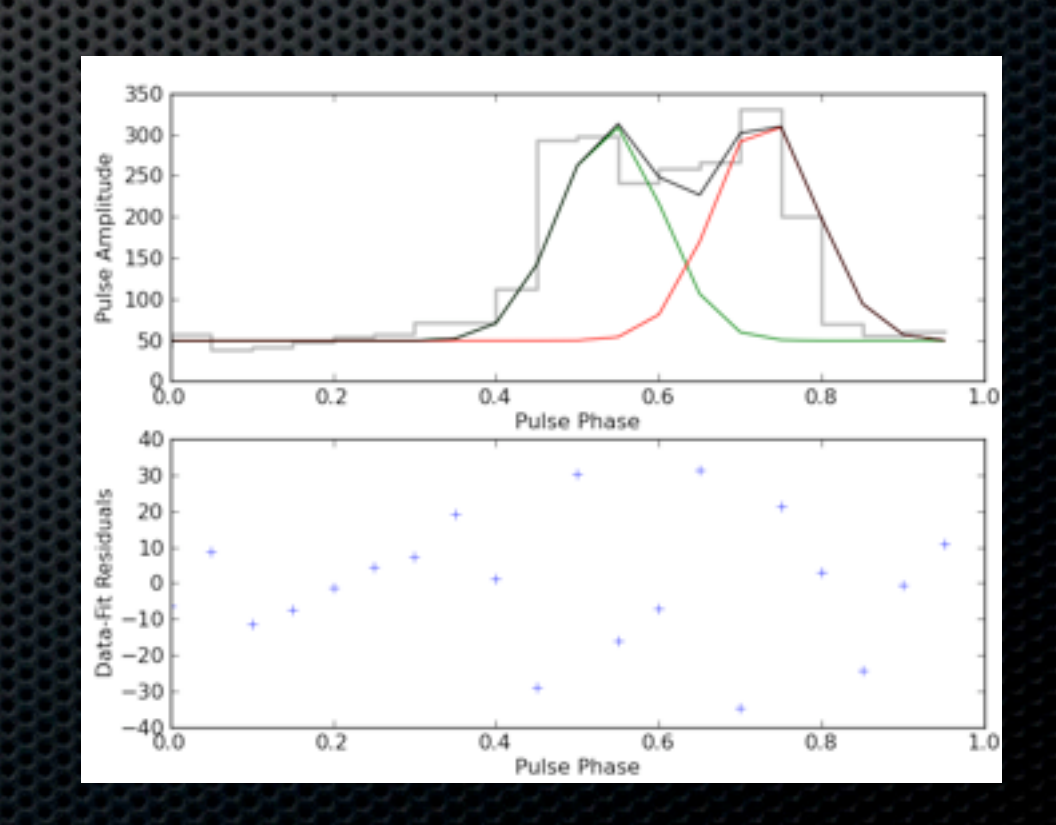

Aous Abdo Pulsar Timing with Fermi LAT

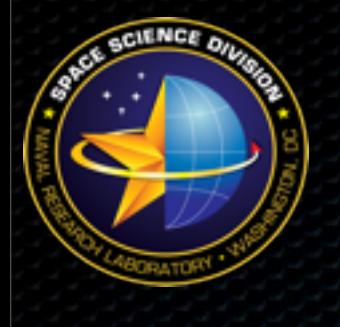

#### Generate TOAs

- ❖ Now that we have a profile template we can use it to get TOAs.
- ❖ We will use get\_TOAs.py from PRESTO to do this:

\$get TOAs.py -n 10 -e -g template.gauss psr FT1 filt bary PSR 0007+7303.pfd > psr\_FT1\_filt\_bary\_PSR\_0007+7303.tim

#### Resulting TOAs

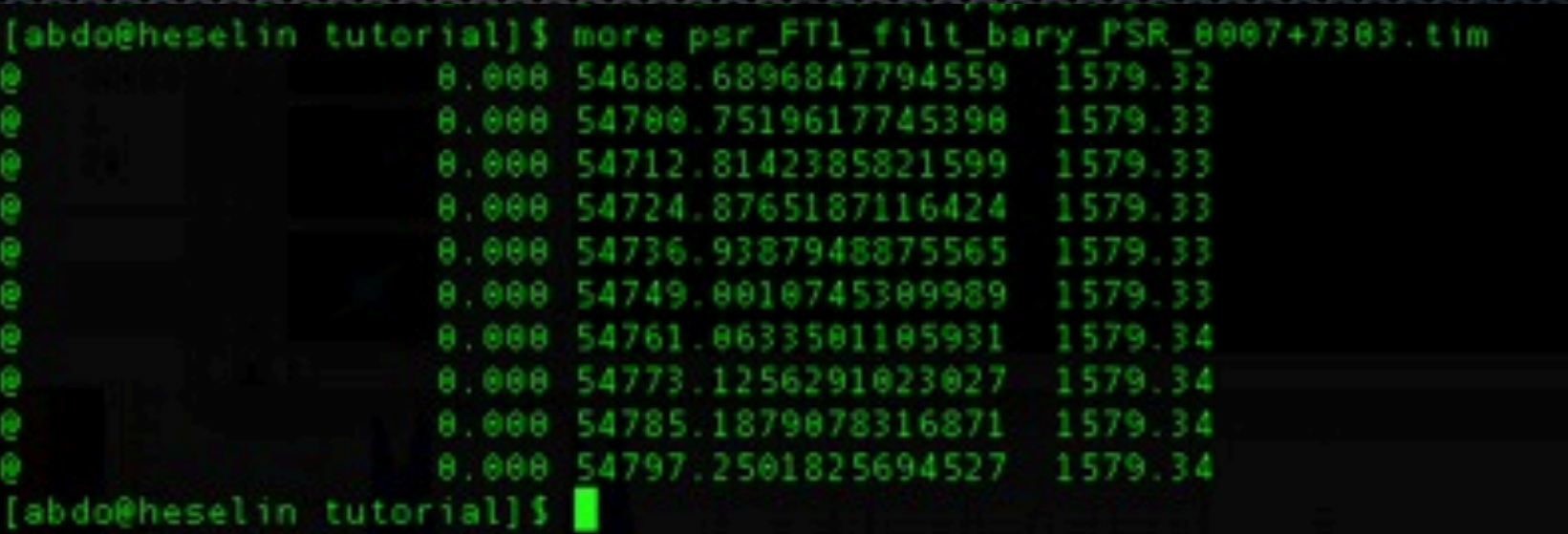

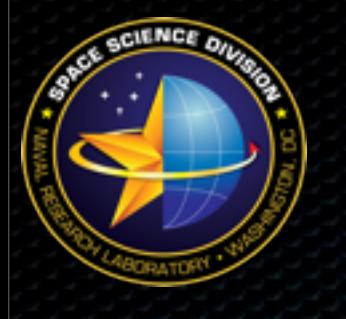

### Fit with Tempo2

#### ❖ We now use tempo2 to fit the TOAs and get a good timing model:

\$ tempo2 -gr plk -f psr-old.par psr FT1 filt bary PSR 0007+7303.tim -epoch 54850

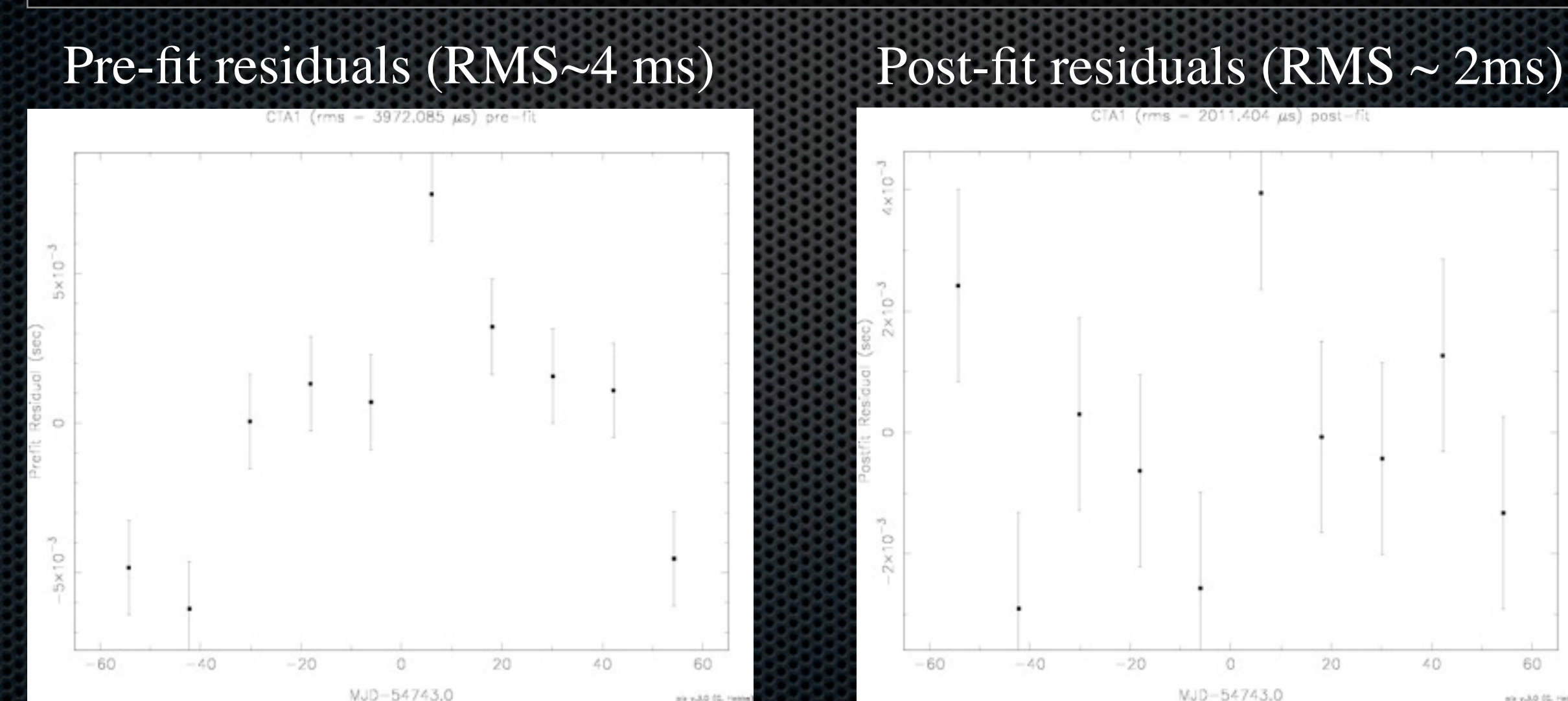

Aous Abdo Pulsar Timing with Fermi LAT

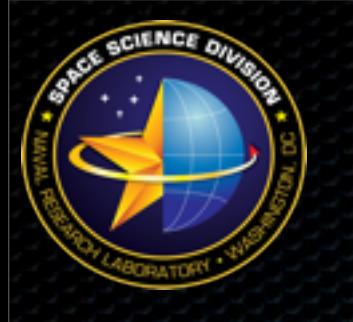

### Best Fit Ephemeris

#### From Folding

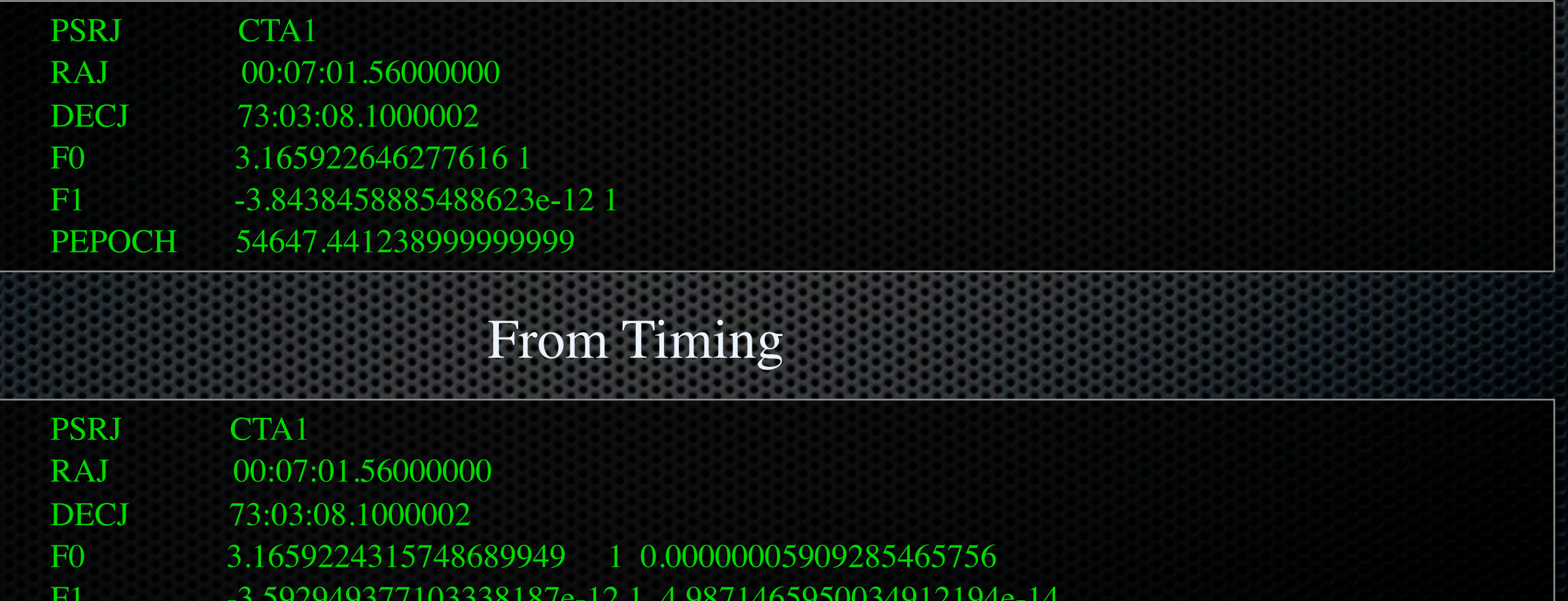

F1 -3.592949377103338187e-12 1 4.9871465950034912194e-14

PEPOCH 54647.441238999999999

#### Note significant change in F1

### Assigning Photon Phases

- ❖ Now that we have a timing model that we are happy with, we will need to assign phases for photons in our data file so we can do things like phase-resolved spectroscopy and phase-resolved images.
- ❖ Before we do that we will generate a new file with a larger ROI. This is better since we are usually interested in ROIs on the orders of degrees. We will rerun gtselect with a larger ROI, say 15 degrees first.

\$ gtselect infile=FT1.fits outfile=psr\_FT1\_15Deg.fits ra=1.7565 dec=73.05225 rad=15.0 tmin=239557517 tmax=277689600 emin=100.0 emax=100000.0 evclsmin=3 zmax=105.0 clobber=yes

# Assigning Photon Phases

We will then use the Tempo2 plugin\* developed by Lucas Guillemot with the new file to assign the photon phases.

\$ tempo2 -gr fermi -ft1 psr\_FT1\_filt.fits -ft2 FT2pro.fits -f psr-new.par phase

- ❖ This will add a PULSE\_PHASE column to the fits file.
- ❖ The plugin prints out a graph of the pulsar light curve, a phaseogram, and the behavior of the h-test over time for the pulsar

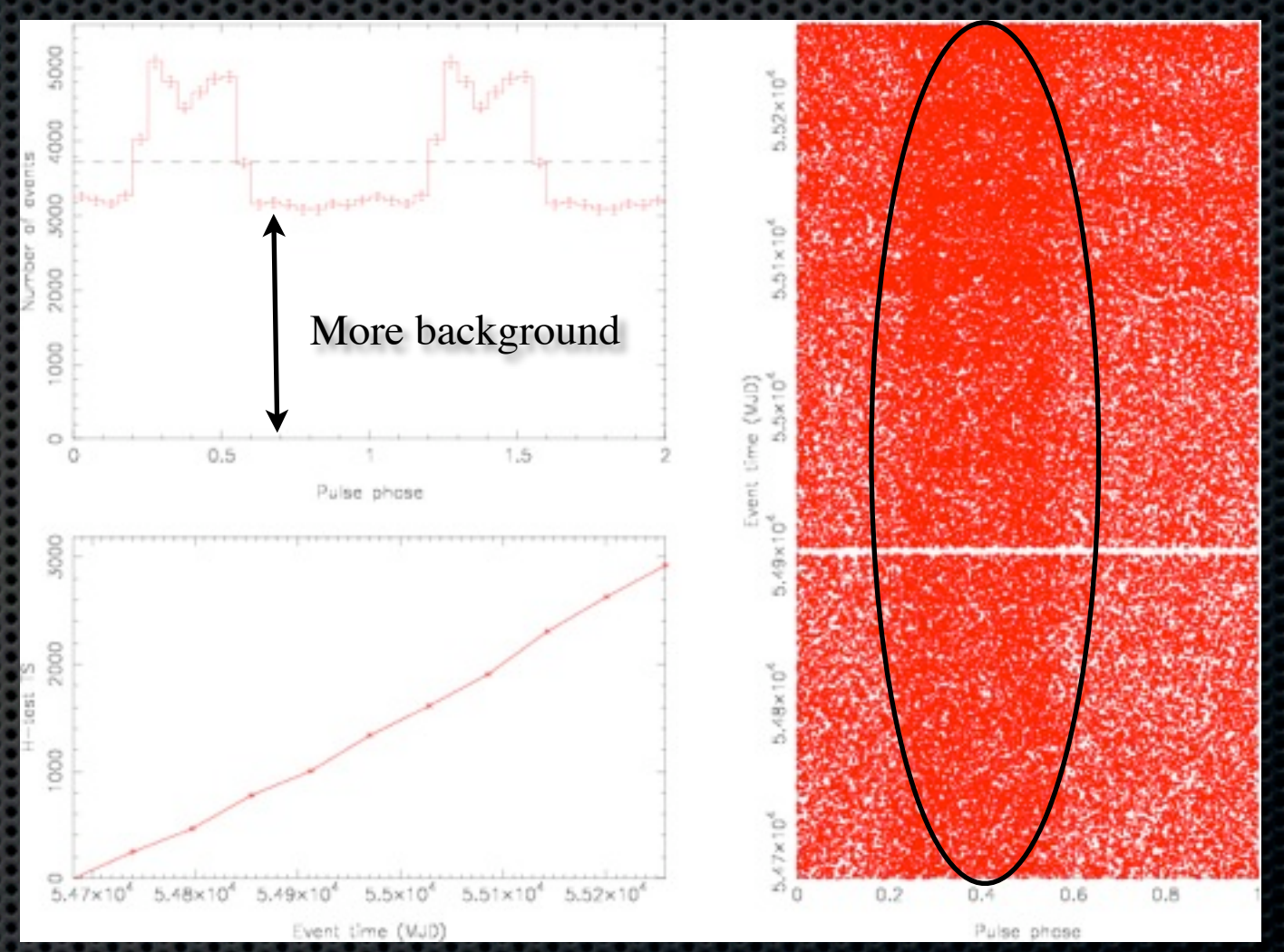

Notice that the phaseogram is less obvious now. This is due to the large background of events that we got when we used a larger ROI (15 deg. compared to 1.5). This is also visible in the light curve figure on the upper left.

> \*A user contributed s/w available at: <http://fermi.gsfc.nasa.gov/ssc/data/analysis/user/>

Aous Abdo Pulsar Timing with Fermi LAT

#### Energy-Dependent Light Curves

- ❖ Now we have a 15 degree ROI file with phases assigned.
- We can make energy-dependent light curves of our pulsar using the user contributed script makelcs.py < [http://fermi.gsfc.nasa.gov/ssc/data/analysis/user/>](http://fermi.gsfc.nasa.gov/ssc/data/analysis/user/):

#### \$makelcs.py psr\_FT1\_15Deg.fits

- ❖ This script creates pulse profiles for different energy bands as shown on the right.
- ❖ The script has many options like:
	- Number of bins in the pulse profile
	- Type of selection for the ROI (cookie cutter or energy-dependent cut)
	- Start and stop time cuts
	- Energy cuts

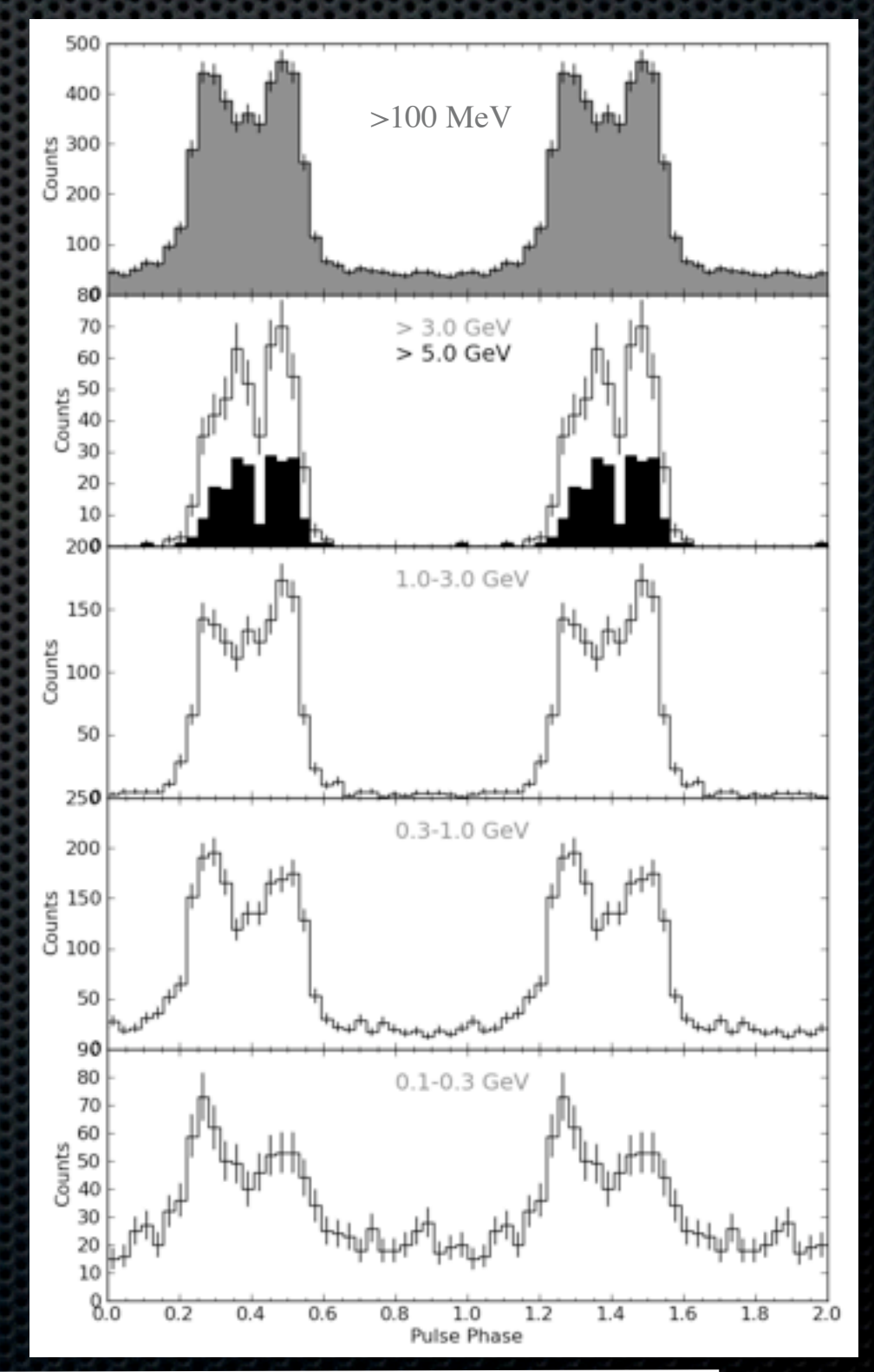

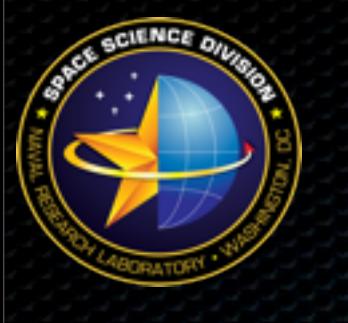

#### Phase Selection

- ❖ In our case we would like to look at the region of the sky around the pulsar when the pulsar is "on" and when the pulsar is  $\lq\lq$  of  $f''$
- ❖ To do this we will look at the light curve and try to extract visually the definitions of these on- and off-pulse periods.
- ❖ Here we defined the on-pulse interval as [0.1-0.65] and the off-pulse interval to be its complementary
- ❖ Now we select the phase intervals using fselect:

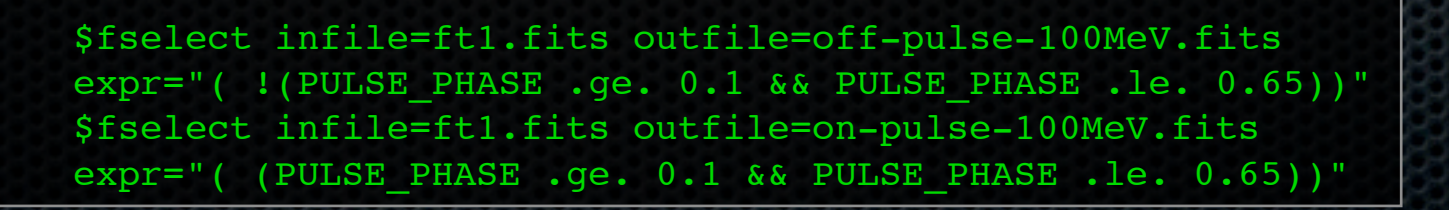

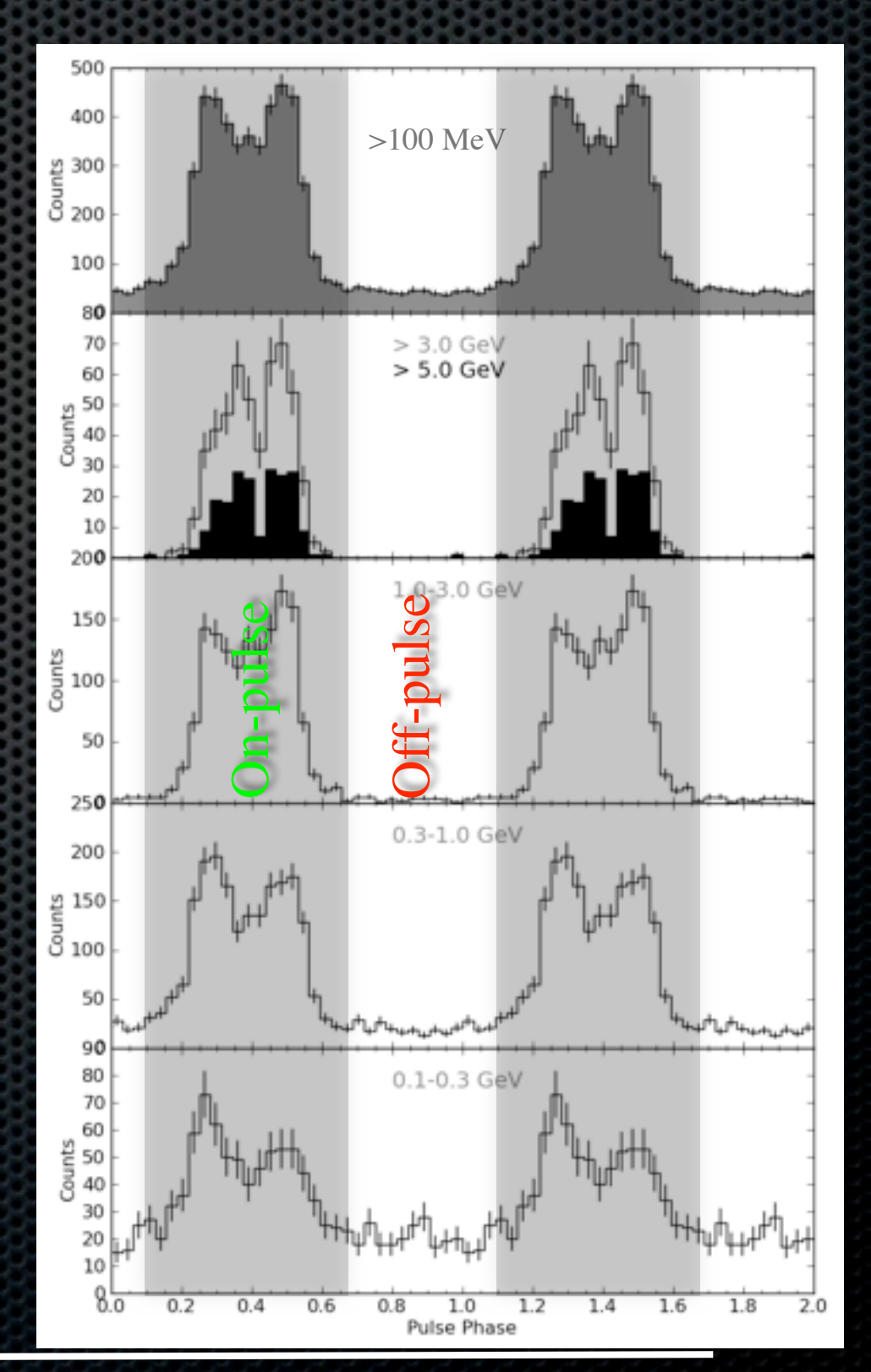

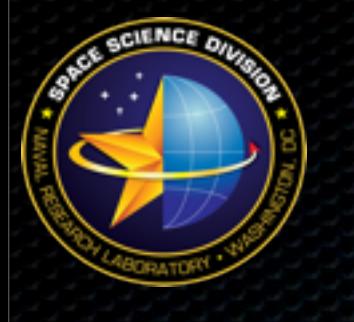

#### Phase Selection

- ❖ Now we have two fits files one that contains events which fell in the on-pulse part of the phase (on-pulse-100MeV.fits) and one with events which fell in the off-pulse part (off-pulse-100MeV.fits)
- ❖ We can use these two files to do things like phase-resolved spectroscopy (refer to talk on likelihood analysis)
- ❖ A good practice is to look at the counts maps for these two phase parts
- We will use gtbin again to generate these cmaps.

\$ gtbin algorithm=CMAP evfile=on-pulse-100MeV.fits scfile=FT2.fits outfile=on-pulse-100MeV-cmap.fits nxpix=120 nypix=120 binsz=0.25 axisrot=0.0 coordsys=CEL xref=1.7565 yref=73.05225 proj=AIT

And we do the same for the off-pulse part

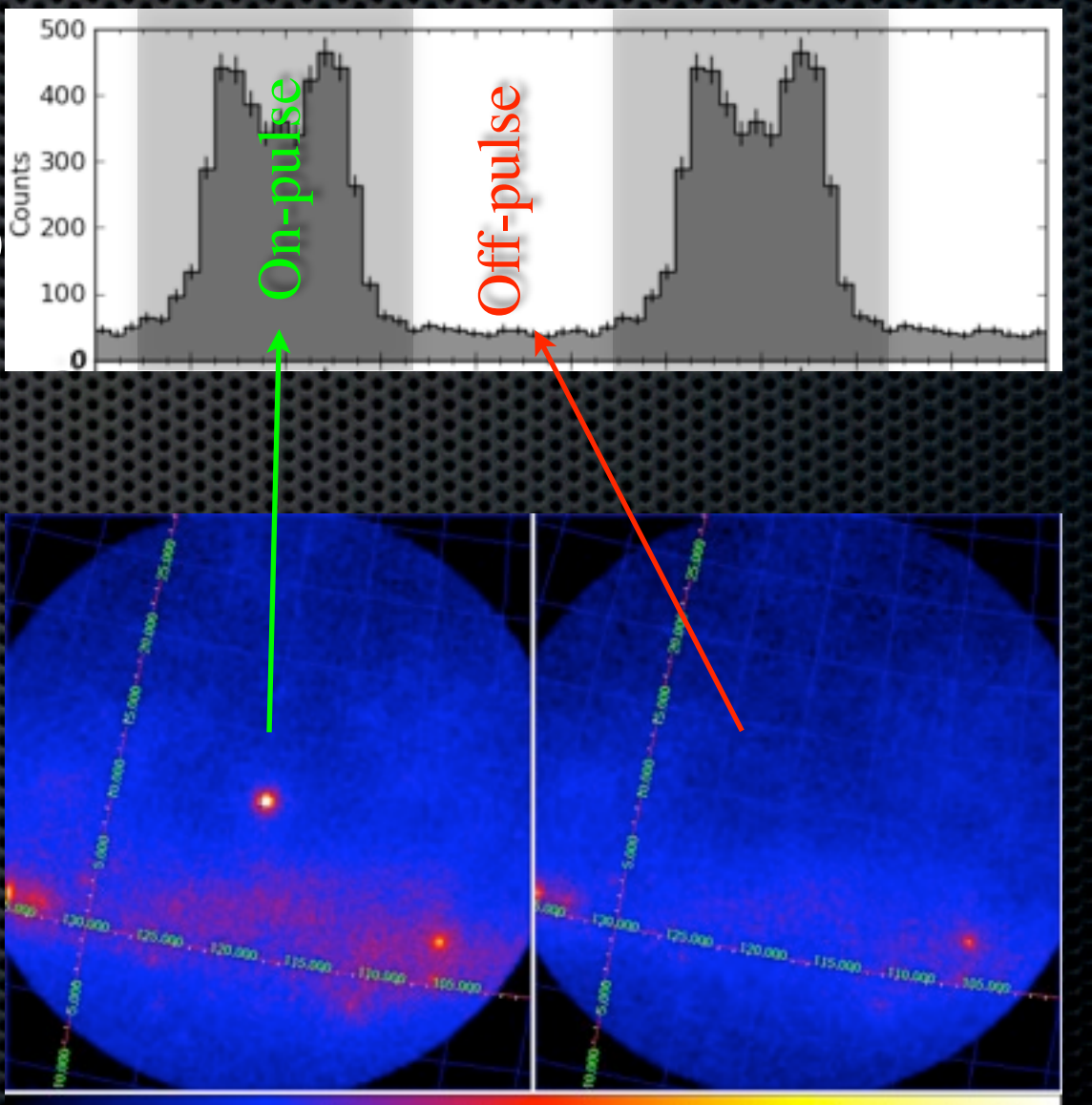

Phase-resolved counts maps. Not exposure corrected

## Correcting for Exposure

- ❖ To correct for the exposure in the counts maps we need to multiply the number of counts in each bin in the off-pulse map by a factor equal to the ratio of the on to off pulse phase interval widths:
- ❖ In our case R is equal to 0.55/0.45  $= 1.22$ *Ratio* = *fof f*

*fon*

❖ This scaling can be done with the farith tool:

\$farith off-pulse-100MeV-cmap.fits 1.22 offpulse-100MeV-cmap-scaled.fits \*

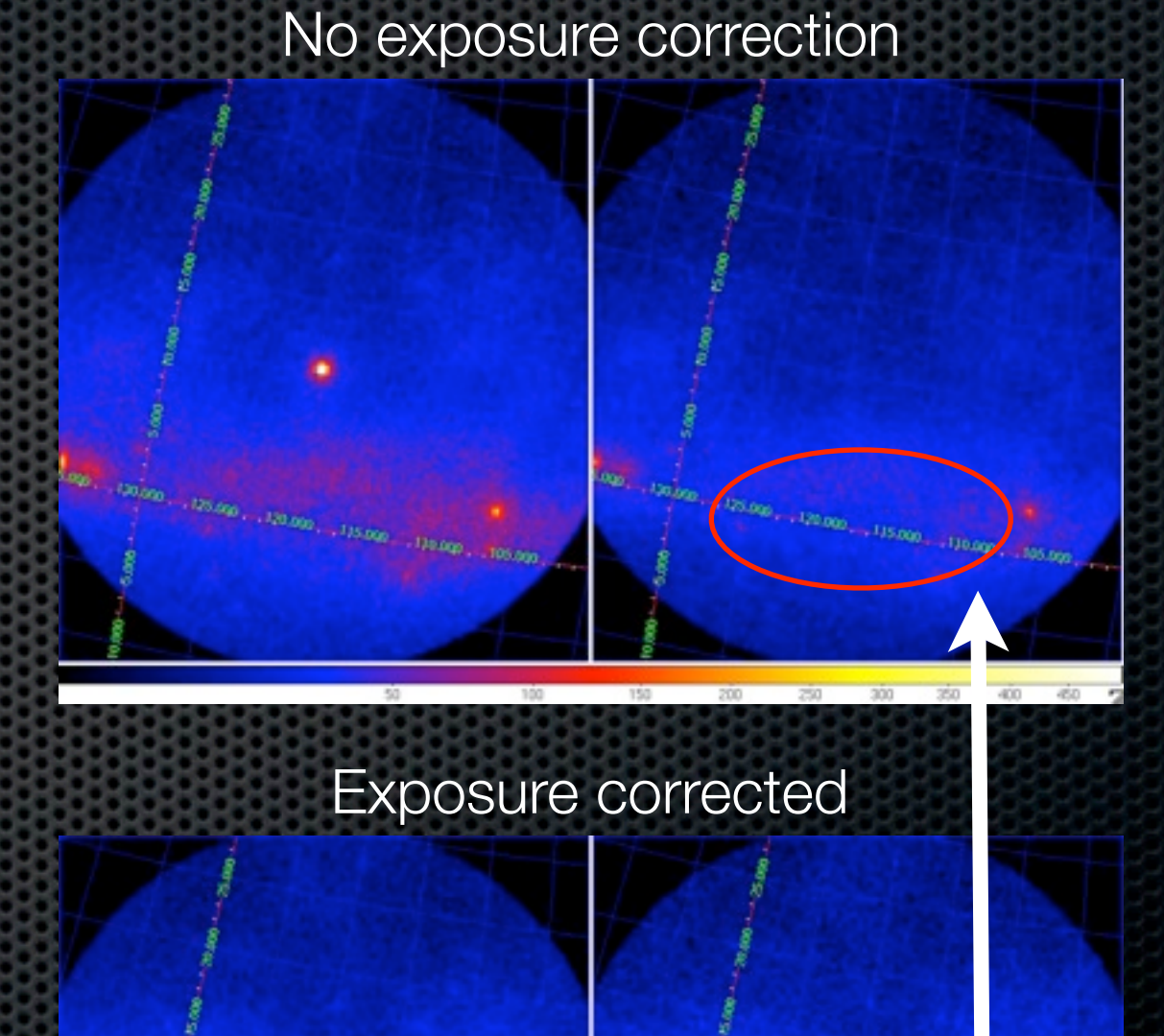

**Doop**, Toopp

Thursday, May 13, 2010 (DOY 133)

15.00 . Thursday Thomas

### Correcting for Exposure

- ❖ In the case of performing a likelihood analysis on phase selected data one needs to take into account the phase selection:
	- Correct for the exposure in the model xml file. This included correcting some spectral parameters for all the sources in the model. For example, multiplying the "integral" parameter for sources modeled with power law by the correct ratio.

- Regenerating exposure maps with gtexpmap

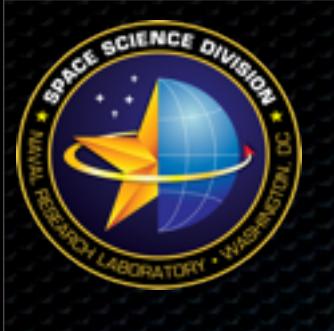

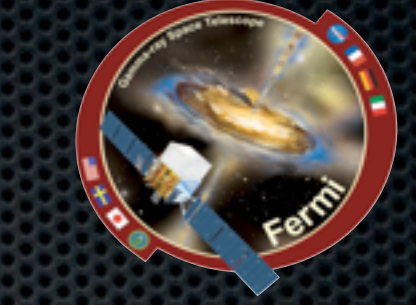

#### ❖ Now we do examples ....